# DESCARGA DE ACTAS DE EVALUACIÓN SEMESTRAL

Es importante que cada semestre guardes tus actas de evaluación semestral, para descargarlas sigue estos pasos:

#### **1 Ingresa al Sistema Integral de Administración Escolar del Posgrado (SIAE-P)**

En la página del SIAE-P, en la sección ALUMNOS, coloca tu número de cuenta y contraseña, son los mismos que utilizas al inscribirte.

<https://www.saep.unam.mx/>

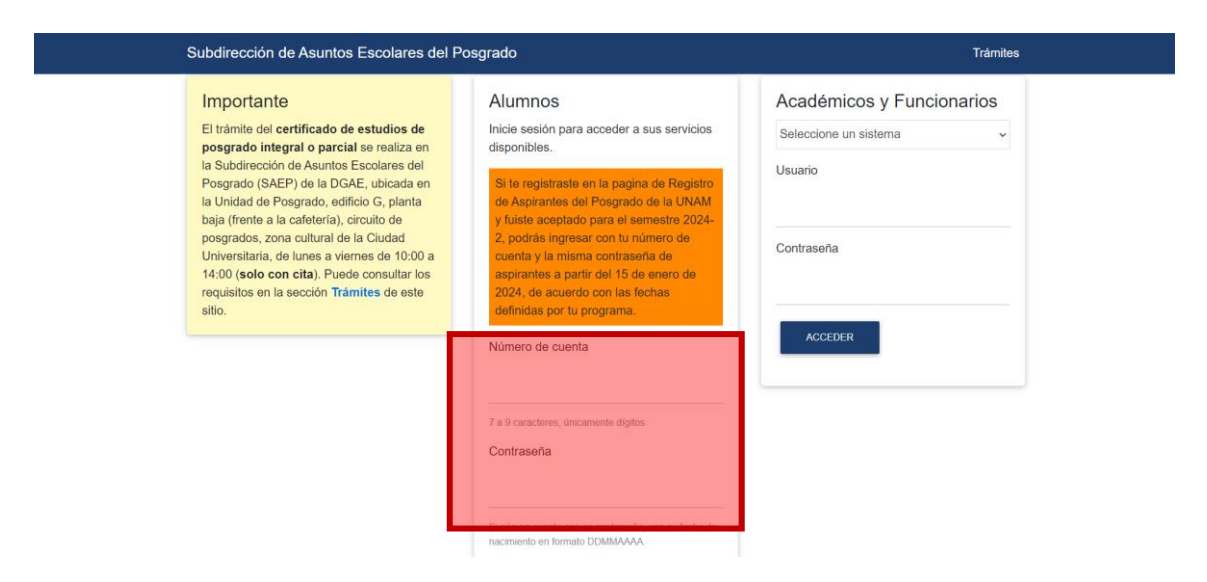

**2 Consulta de historias académicas y constancia de actividades académicas para beca**

Ingresa en PERMANENCIA / CONSULTA DE HISTORIAS ACADÉMICAS Y CONSTANCIA DE ACTIVIDADES ACADÉMICAS PARA BECA

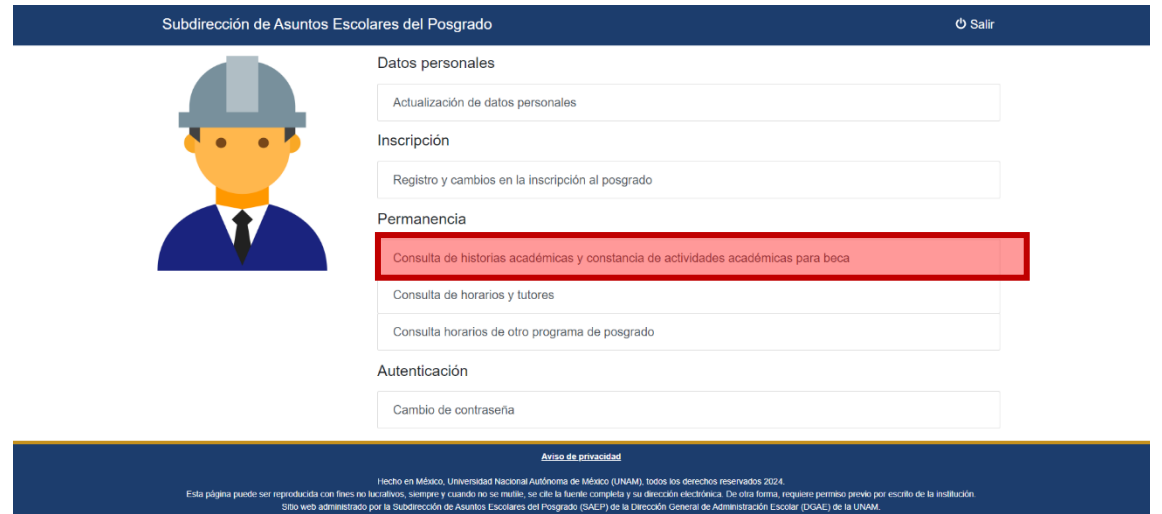

### **3 Consulta actas de evaluación**

## Selecciona VER ACTAS DE EVALUACIÓN

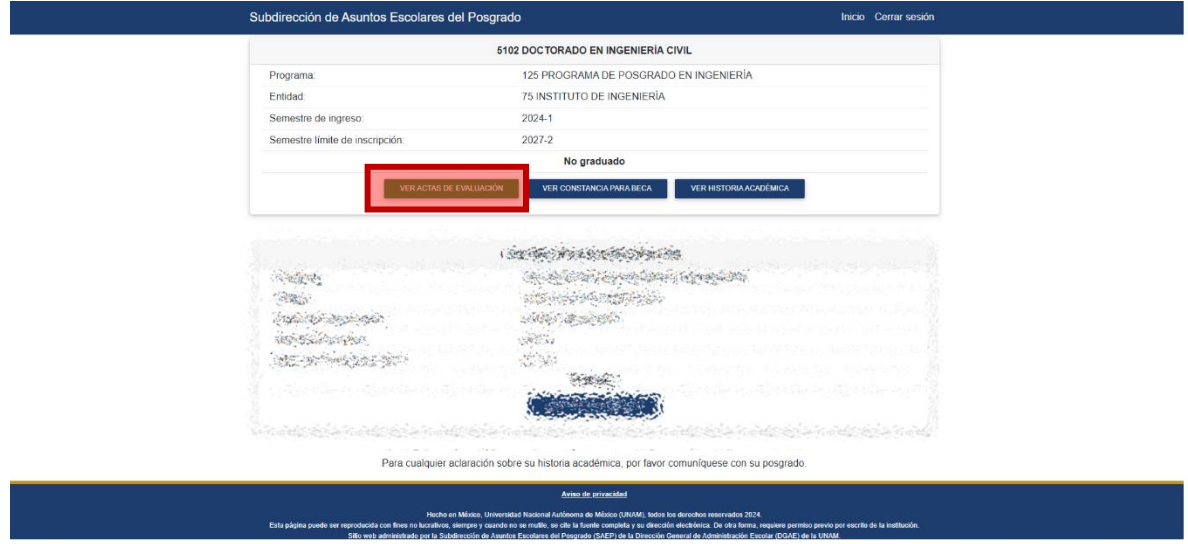

### **4 Ver acta de evaluación**

Se desplegará una lista con todas las actas de evaluación que tengas calificadas.

Si eres de primer ingreso los botones se activan unos días después del término del periodo para asentar calificaciones.

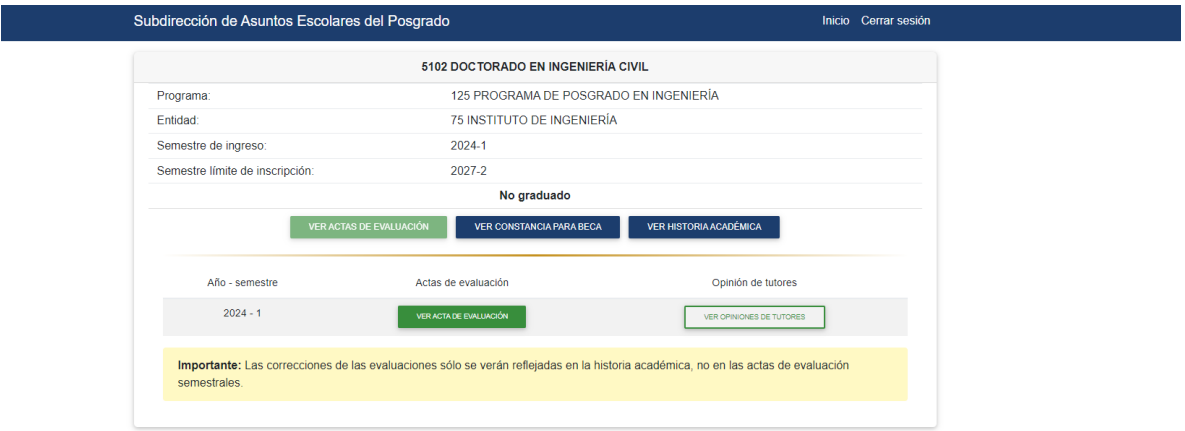

### **5 Guardar los archivos**

Puedes guardar las Actas de evaluación y las Opiniones de Tutores en formato PDF.

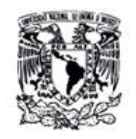

Universidad Nacional Autónoma de México Secretaría General Dirección General de Administración Escolar<br>Subdirección de Asuntos Escolares del Posgrado

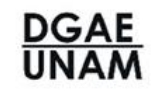

ACTA DE EVALUACIÓN DE TRABAJO ACADÉMICO DE DOCTORADO

#### Datos del (de la) alumno(a)

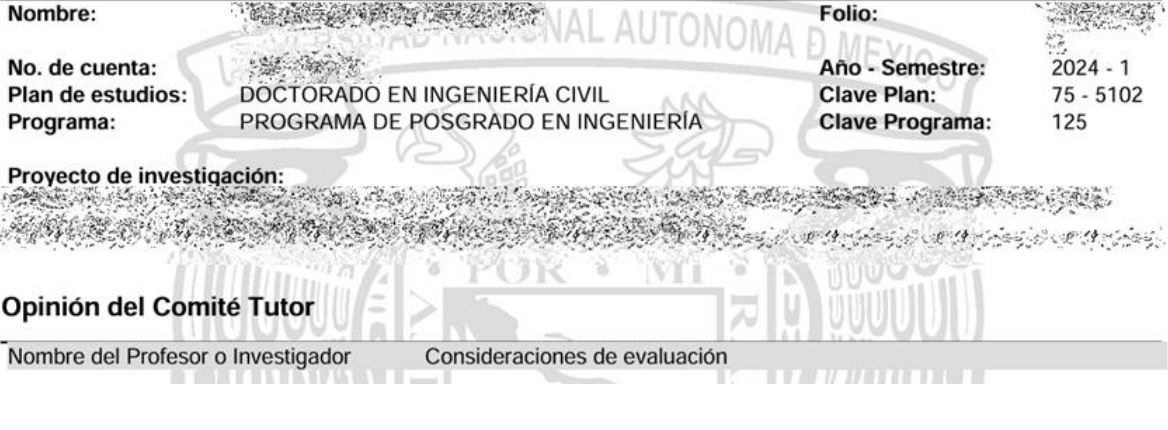

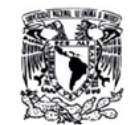

Universidad Nacional Autónoma de México Secretaría General<br>Dirección General de Administración Escolar<br>Subdirección de Asuntos Escolares del Posgrado

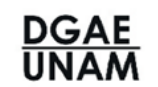

#### OPINIONES SOBRE EL TRABAJO DEL ALUMNO DE DOCTORADO

#### Datos del (de la) alumno(a)

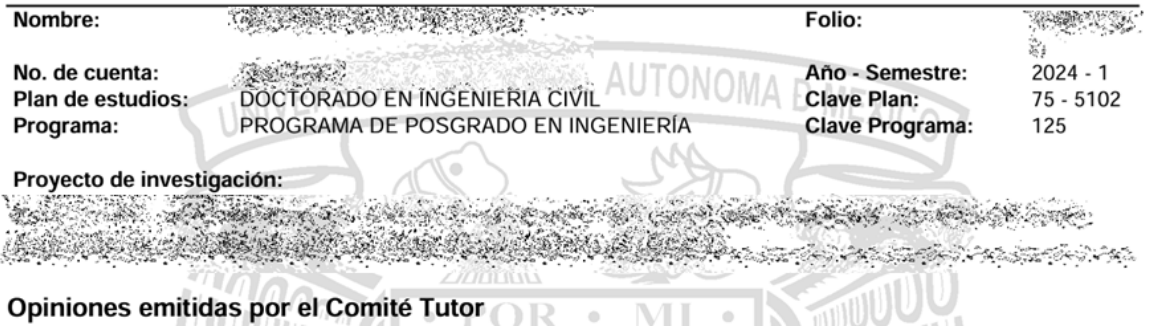